## **MFM384**

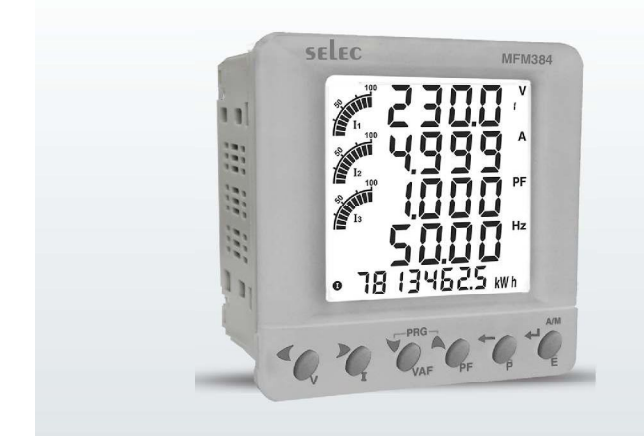

### **Technical Specifications**

#### Display

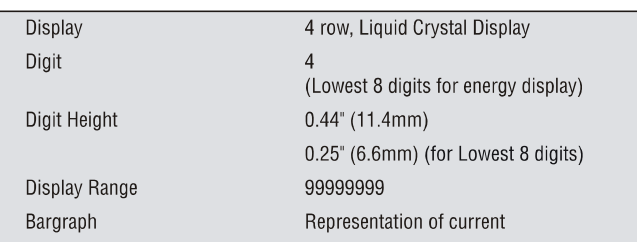

#### **Input Specifications**

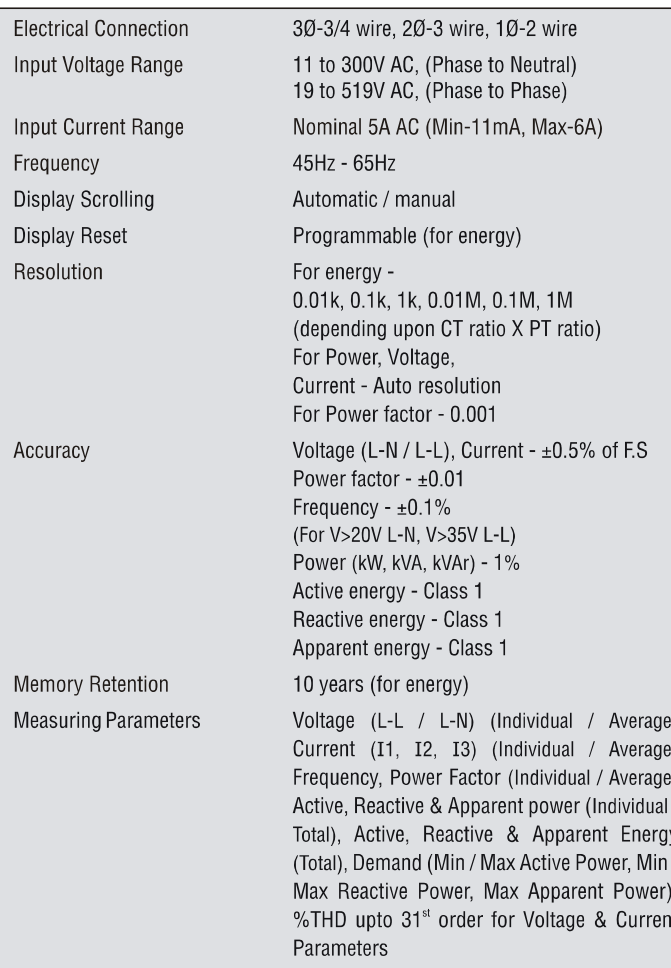

#### **Features:**

- True RMS Measurement of 30 Voltage & Current Parameters  $\bullet$
- 3 Ø Power and Power Factor Measurement  $\bullet$
- Energy (Active, Reactive, Apparent)  $\bullet$
- Programmable CT/PT Primary/Secondary
- **CT Correction**
- **Total Harmonic Distortion**
- **Neutral Current Measurement**
- **Variable Pulse Width Selection**
- Single Phase Network With Applicable Phase Selection
- **Modbus RTU Communication (RS485)**
- **Single Pulse Output**
- Max / Min Demand (Power)  $\bullet$

Size: 96mm X 96mm (1/4 DIN)

**Certifications:**  $\mathsf{C}\mathsf{E}$   $\mathsf{C}\mathsf{U}$ <sub>LISTED</sub>

#### **Output Specifications**

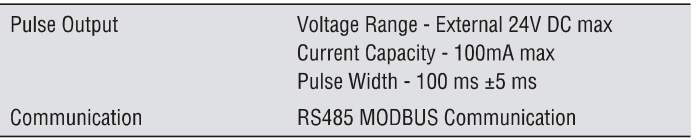

#### **Supply Specifications**

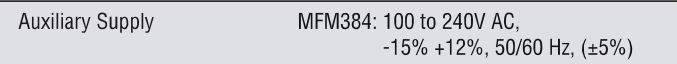

#### **Resettable Parameters**

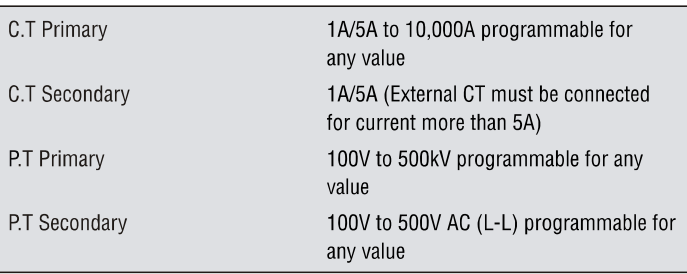

#### **Environmental Specifications**

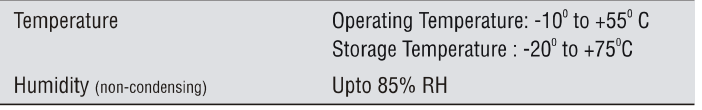

#### **Mechanical Specifications**

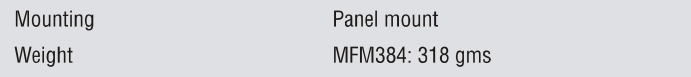

**Dimensions** 

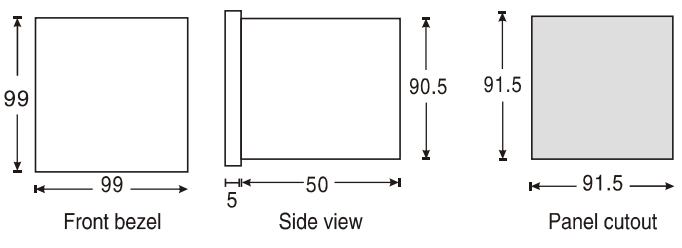

**Terminal Connections** 

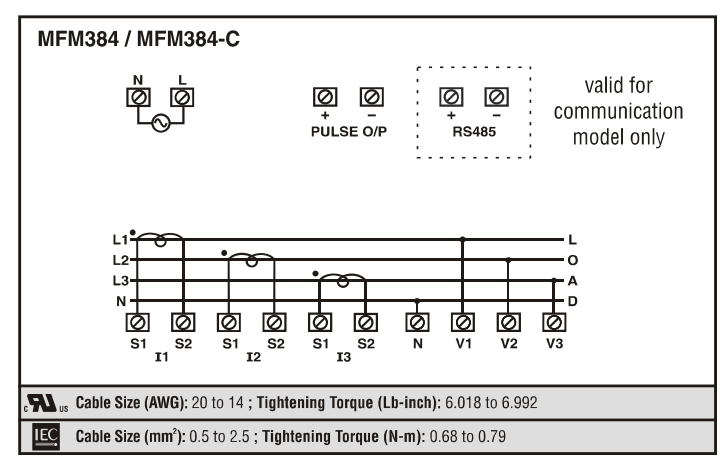

#### **Ordering Information**

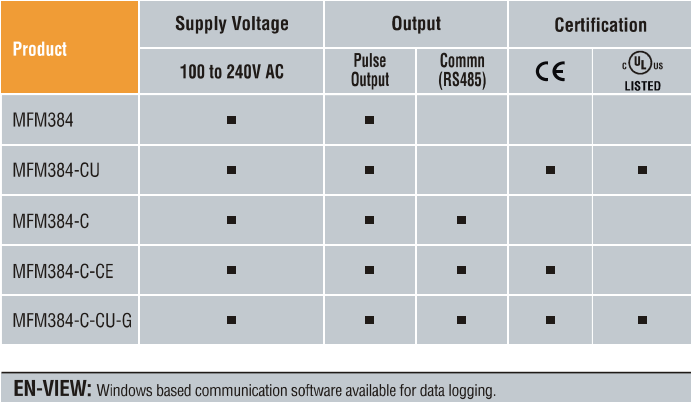

www.selec.com

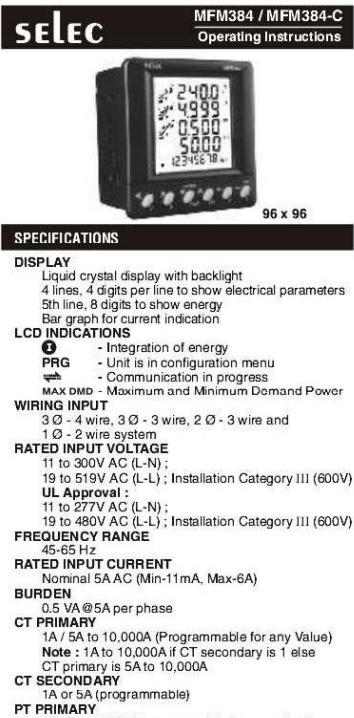

PT PRIMARY<br>
TOOV to SOOV ACTOR (Programmable for any value)<br>
100 to SOOV ACTOR<br>
TSECONDARY<br>
1 Second PT<br>
Display update time<br>
1 sec. for all parameters<br>
Display scrolling<br>
Display Scrolling<br>
Display Scrolling<br>
Display Scro PT F

MFM384-24V / MFM384-C-24V : Less than 2VA<br>ENVIRONMENTAL CONDITIONS

- Indoor use<br>- Altitude of up to 2000 meters

- Pollution degree II<br>Temperature : Operating: -10°C to 55°C

Temperature Storage : 20°C to 55°C<br>
Humidity : Up to 85% on-condensing<br>
PROTECTION CLASS : II<br>
MOUNTING : Panel mounting<br>
WEIGHT : MFM384/MFM384-C: 318gms<br>
MEM384-230V/MFM384-C-230V : 382gms<br>
MFM384-230V/MFM384-C-230V : 38

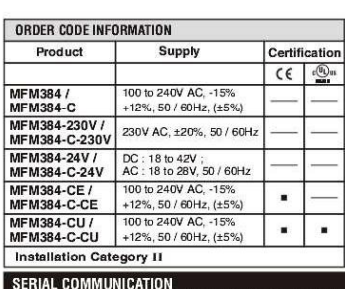

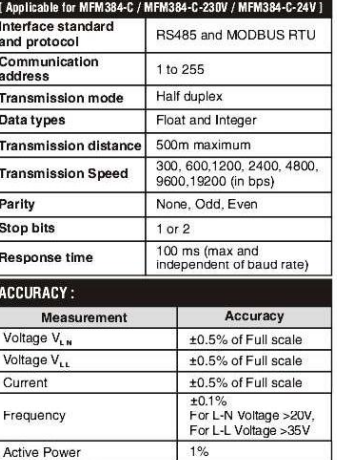

#### Apparent powe  $1%$  $1%$ **Reactive Powe**  $±0.01$ Power factor Active energy Class 1 Reactive energy Class 1 Apparent energy Class 1 MAX / MIN Active Power  $1%$ MAX / MIN Reactive Power  $1%$ MAX Apparent Power  $1%$ RESOLUTION:

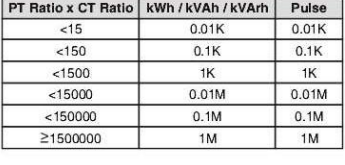

# **NOTE** : 1) For Voltage, Current and Power, resolution is<br>automatically adjusted.<br>2) For power factor, resolution is 0.001<br>3)  $\bigcirc$  binks after every 5 sec., if load is

connected on any one of 3 phases.

#### **A** SAFETY PRECAUTIONS

All safety related codifications, symbols and instructions that appear in this operating manual or on the equipment must be strictly followed to ensure the safety of the operating personnel as well as the instrument. strument.<br>If the equipment is not used in a manner specified by<br>e manufacturer it might impair the protection provided

the manufacturer it might impair the procession possesses<br>by the equipment.<br>• Do not use the equipment if there is any mechanical

damage.<br>Ensure that the equipment is supplied with correct voltage

 $\triangle$  CAUTION :

The connection instructions prior to installation and<br>operation of the unit.<br>2. Fisk of electric shock.<br>3. The equipment in its installed state must not come in<br>close proximity to any heating sources, oils, steam,<br>close pr

#### WIRING GUIDELINES  $\overline{\mathbb{A}}$  WARNING :

- 1. To prevent the risk of electric shock, power supply to the<br>equipment must be kept OFF while doing the wiring
- arrangement.<br>
2. Wiring shall be done strictly according to the terminal<br>
2. layout. Confirm that all connections are correct.<br>
3. Use lugged terminals.<br>
4. To reduce electromagnetic interference use of wires
- 
- 
- 4. To reduce electromagnetic interference use of wires<br>with adequate ratings and twists of the same in equal<br>size shallbe made with shortest connections.<br>5. Layout of connection grables shall be away from any<br>internal EMI
- $7.00$ .<br>Jer cable should be used (Stranded or Single core 7. Copper cable should be used (Stranded or Single core<br>cable).<br>8. Before attempting work on device, ensure absence of<br>voltages using appropriate voltage detection device.<br>INSTALLATION GUIDELINES
- 

#### $\triangle$  CAUTION :

- 
- $\frac{1}{1}$ . This equipment, being built-in-type, normally becomes<br>a part of main control panel and in such case the<br>terminals do not remain accessible to the enduse rather<br>installation and internal wirely.<br>2. Conductors mu
- maximum and your memory and the consequence and the state and shock to the operator.<br>
Suck the operator.<br>
Suck the operator communism that be installed<br>
power 'ON' or 'OFF' function. However this switch or<br>
between power s
- 
- 
- 

#### MECHANICAL INSTALLATION

- For installing the meter<br>1. Prepare the panel cutout with proper dimensions as shown<br>below.
- 2. Push the meter into the nanel cutout. Secure the its place by fitting the clamp on the rear side. Fit clamps on both sides in diagonally opposite location for optimum
- itting. 3. For proper sealing, tighten the screws evenly with required

Terminal screw tightening torque :<br>0.68 N-m to 0.79 N-m (6.018 In-Lb to 6.992 In-Lb)

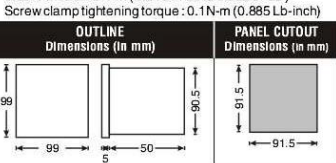

MAINTENANCE

- t should be cleaned regularly to avoid blockage of ventilating parts.
- 2. Clean the equipment with a clean dry or damp cloth.<br>Do not use any cleaning agent other than water.

**TERMINAL CONNECTIONS** 

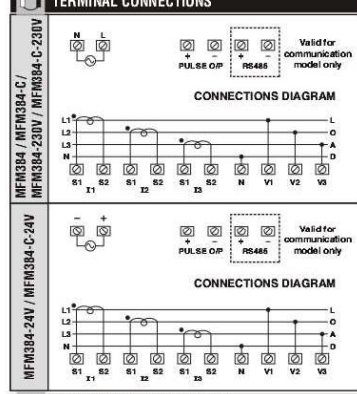

**FRONT PANEL DESCRIPTION** 

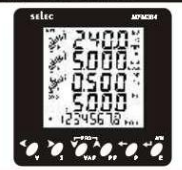

**ONLINE PAGE DESCRIPTION** There are 6 dedicated keys labelled as V, I, VAF, PF, P, E<br>these 6 keys to read meter parameters. Simply press<br>keys to read the parameters.  $1$ leat

Doc. name: OP INST MFM384/MFM384-C OP347-V05 (Page 1 of 4)

 $\overline{\mathbf{s}}$ 

nis

LCD

**WIE** 

**RAT** 

FRE

**RUP** 

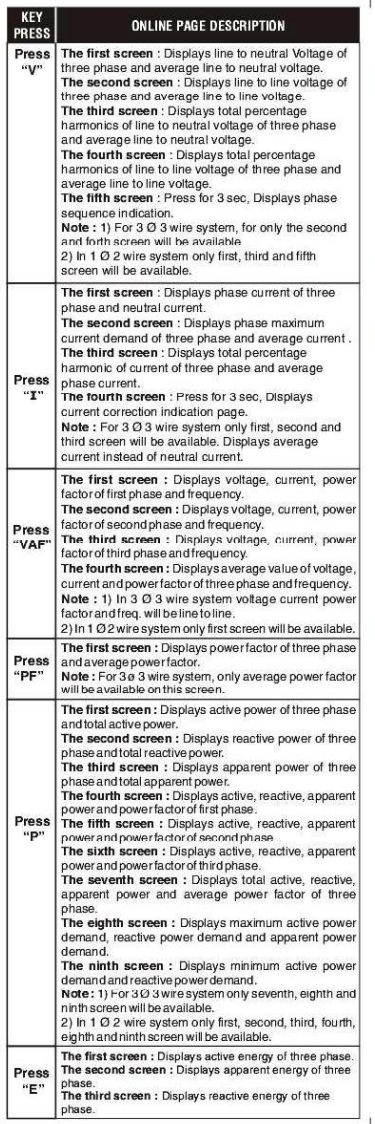

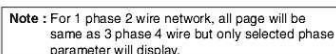

AUTOMATIC / MANUAL MODE DESCRIPTION

**Press E (+)** button for 3 seconds to toggle between<br>
Automatic and Manual mode.<br>
Note: 15y default unit operates in automatic mode.<br>
Note: 15y default unit operates in automatic mode.<br>
In automatic mode online pages scrol appropriate page is displayed, also if any key is not<br>pressed for 5 sec, unit resumes automatic mode.

SERIAL NUMBER DESCRIPTION

Press PF (A) key for 10sec. to display 8 digit serial<br>number only for 10sec. at 5th line of display

#### **CONFIGURATION**

 $\overline{\phantom{a}}$ 

There are 6 dedicated keys with symbols marked as<br>  $\langle \bullet, \bullet, \bullet, \bullet, \bullet, \bullet, \bullet \rangle$ , use these 6 keys to enter into<br>
configuration menu / change setting.<br>
Note: The settings should be done by a professional, Note: The settings should be done by a professional,<br>after going through this users manual and after having<br>understood the application situation.<br>For the configuration setting mode:<br> $\bullet$  Use  $\blacktriangle + \blacktriangleright$  Keys for 3 sec. to

digit each time.<br>
• Use  $\blacktriangle$  or  $\blacktriangleright$  weys for increasing or decreasing<br>
• parameters value.<br>
• Use  $\blacktriangleright$  key to go back to previous page.<br>
• Use  $\blacktriangleright$  key to save the setting and move on to next<br>
• Cerran page.

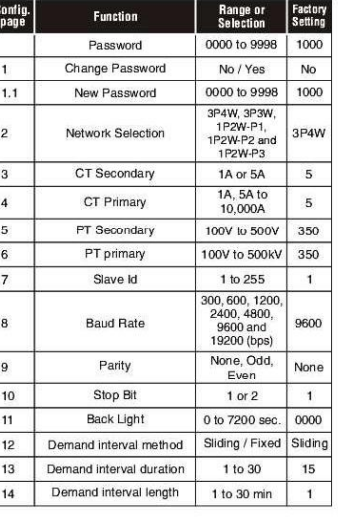

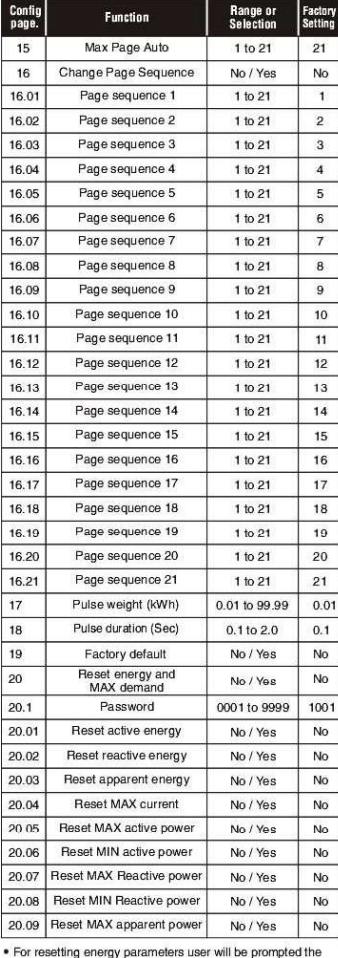

For resetting energy parameters user will be prompted the password. If correct password is entered, the user will be able to reset all energy parameters. This password will be value which will be greater than the configura ..<br>ord

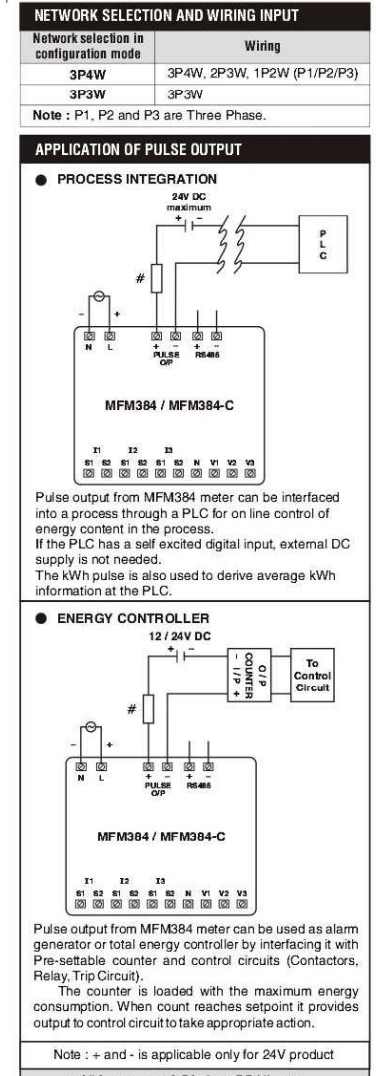

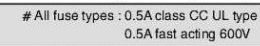

Doc. name: OP INST\_MFM384 / MFM384-C\_OP347-V05 (Page 2 of 4)

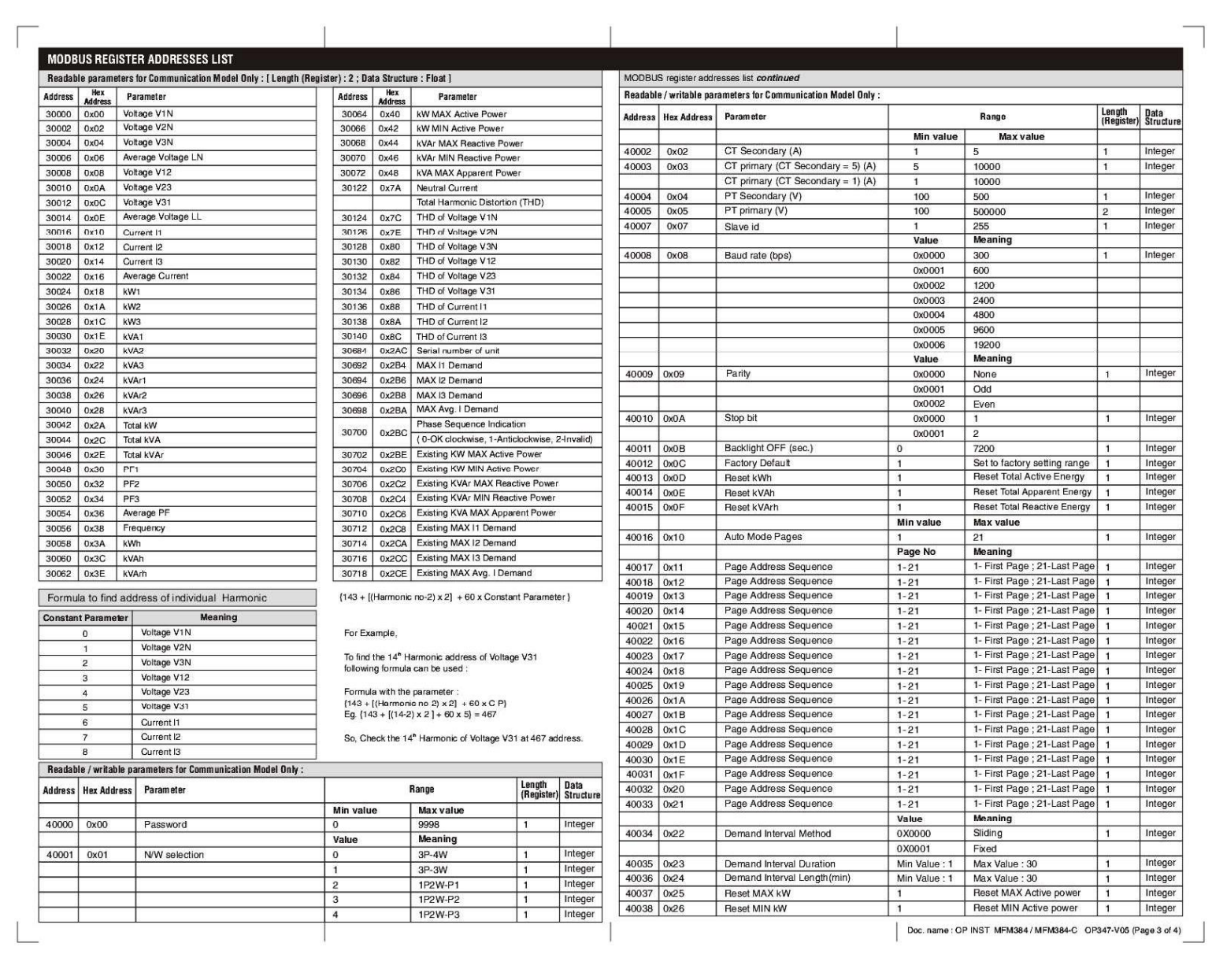

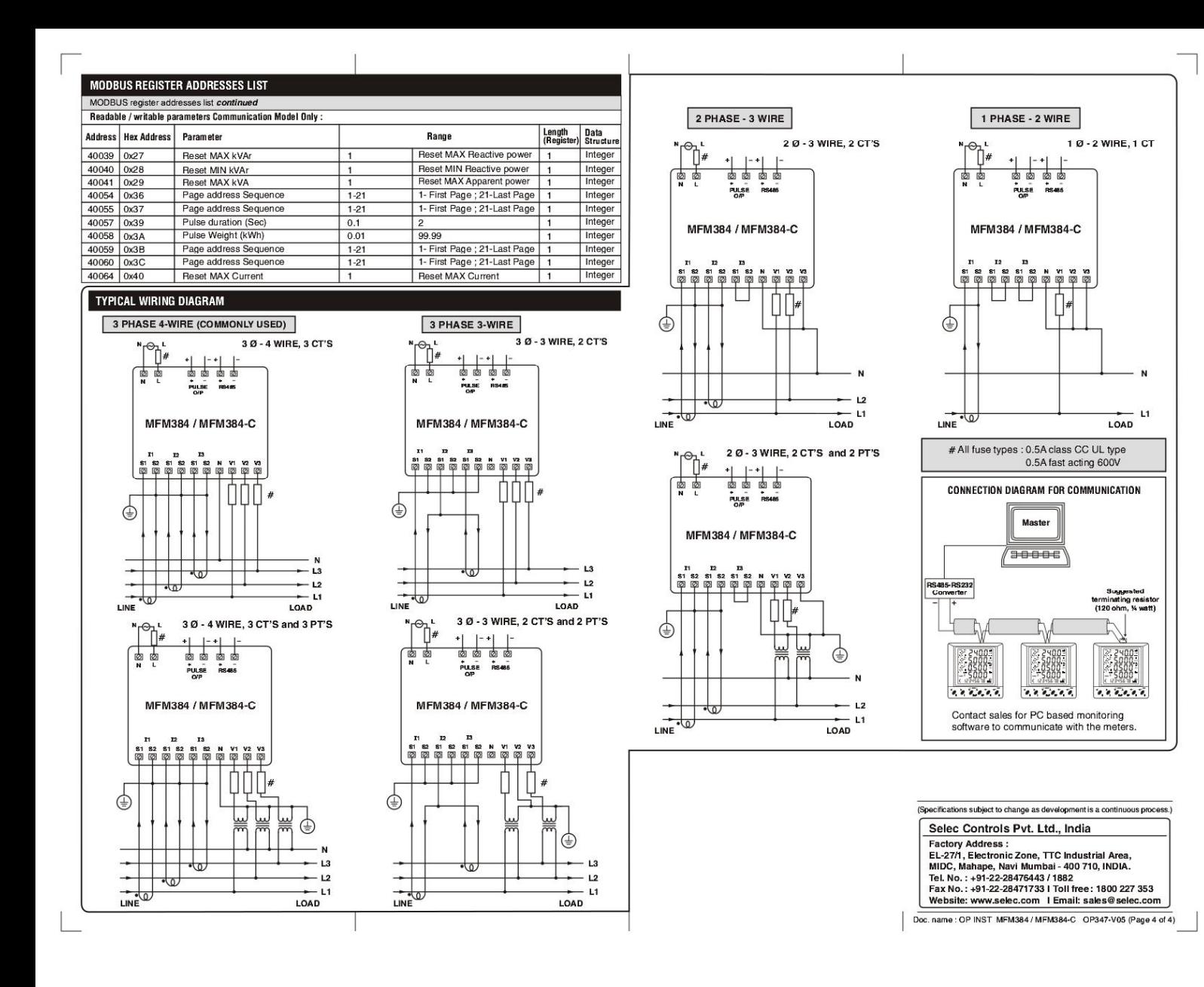